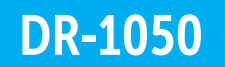

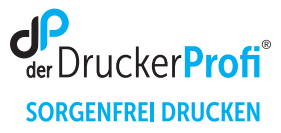

## Zähler der Trommeleinheit DR-1050 zurücksetzen – Anleitung:

Stellen Sie sicher, dass das Gerät eingeschaltet ist.

## Brother HL-Geräte

- 1. Lassen Sie die obere Abdeckklappe geöffnet.
- 2. Drücken Sie 4x den Ein-/Ausschaltknopf  $\Phi$ .
- 3. Schließen Sie nun die Abdeckung wieder.

## Brother MFC/DCP-Geräte

- 1. Schließen Sie nach dem Trommelwechsel die obere Abdeckklappe am Drucker.
- 2. Betätigen Sie dann die "Menü" Taste.
- 3. Navigieren Sie mit den Pfeiltasten **CARET zu Geräte-Info** und bestätigen Sie zügig mit OK.
- 4. Navigieren Sie mit den Pfeiltasten **CARET zu Trommel rücks.** und drücken Sie dann die **OK** Taste 3 Sekunden lang.
- 5. Betätigen Sie dann die "Pfeil nach oben" Taste **CA** Das Display zeigt an **Ausgeführt!**

Nach diesem Vorgehen ist der Trommel Reset ausgeführt und Sie können Ihren Drucker wie gewohnt nutzen.